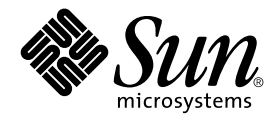

# Traditional Chinese Solaris System Administrator's Guide

Sun Microsystems, Inc. 4150 Network Circle Santa Clara, CA 95054 U.S.A.

Part No: 816–0675–10 May 2002

Copyright 2002 Sun Microsystems, Inc. 4150 Network Circle, Santa Clara, CA 95054 U.S.A. All rights reserved.

This product or document is protected by copyright and distributed under licenses restricting its use, copying, distribution, and decompilation. No part of this product or document may be reproduced in any form by any means without prior written authorization of Sun and its licensors, if any.<br>Third-party software, including font technology, is copyrighted and licensed

Parts of the product may be derived from Berkeley BSD systems, licensed from the University of California. UNIX is a registered trademark in the U.S. and other countries, exclusively licensed through X/Open Company, Ltd.

Sun, Sun Microsystems, the Sun logo, docs.sun.com, AnswerBook, AnswerBook2, and Solaris are trademarks, registered trademarks, or service marks<br>of Sun Microsystems, Inc. in the U.S. and other countries. All SPARC trademark Microsystems, Inc.

The OPEN LOOK and Sun™ Graphical User Interface was developed by Sun Microsystems, Inc. for its users and licensees. Sun acknowledges the pioneering efforts of Xerox in researching and developing the concept of visual or graphical user interfaces for the computer industry. Sun holds a<br>non-exclusive license from Xerox to the Xerox Graphical User Interface, wh and otherwise comply with Sun's written license agreements.

Federal Acquisitions: Commercial Software–Government Users Subject to Standard License Terms and Conditions.

DOCUMENTATION IS PROVIDED "AS IS" AND ALL EXPRESS OR IMPLIED CONDITIONS, REPRESENTATIONS AND WARRANTIES,<br>INCLUDING ANY IMPLIED WARRANTY OF MERCHANTABILITY, FITNESS FOR A PARTICULAR PURPOSE OR NON-INFRINGEMENT, ARE<br>DISCLAIM

Copyright 2002 Sun Microsystems, Inc. 4150 Network Circle, Santa Clara, CA 95054 U.S.A. Tous droits réservés

Ce produit ou document est protégé par un copyright et distribué avec des licences qui en restreignent l'utilisation, la copie, la distribution, et la décompilation. Aucune partie de ce produit ou document ne peut être reproduite sous aucune forme, par quelque moyen que ce soit, sans<br>l'autorisation préalable et écrite de Sun et de ses bailleurs de licence, s'il y en a. L aux polices de caractères, est protégé par un copyright et licencié par des fournisseurs de Sun.

Des parties de ce produit pourront être dérivées du système Berkeley BSD licenciés par l'Université de Californie. UNIX est une marque déposée aux Etats-Unis et dans d'autres pays et licenciée exclusivement par X/Open Company, Ltd.

Sun, Sun Microsystems, le logo Sun, docs.sun.com, AnswerBook, AnswerBook2, et Solaris sont des marques de fabrique ou des marques déposées, ou<br>marques de service, de Sun Microsystems, Inc. aux Etats-Unis et dans d'autres p

L'interface d'utilisation graphique OPEN LOOK et Sun™ a été développée par Sun Microsystems, Inc. pour ses utilisateurs et licenciés. Sun reconnaît les efforts de pionniers de Xerox pour la recherche et le développement du concept des interfaces d'utilisation visuelle ou graphique pour l'industrie de l'informatique. Sun détient une licence non exclusive de Xerox sur l'interface d'utilisation graphique Xerox, cette licence couvrant également les<br>licenciés de Sun qui mettent en place l'interface d'utilisation graphiqu

CETTE PUBLICATION EST FOURNIE "EN L'ETAT" ET AUCUNE GARANTIE, EXPRESSE OU IMPLICITE, N'EST ACCORDEE, Y COMPRIS DES GARANTIES CONCERNANT LA VALEUR MARCHANDE, L'APTITUDE DE LA PUBLICATION A REPONDRE A UNE UTILISATION PARTICULIERE, OU LE FAIT QU'ELLE NE SOIT PAS CONTREFAISANTE DE PRODUIT DE TIERS. CE DENI DE GARANTIE NE S'APPLIQUERAIT PAS, DANS LA MESURE OU IL SERAIT TENU JURIDIQUEMENT NUL ET NON AVENU.

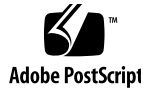

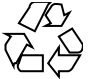

020207@3062

# **Contents**

### **Preface 5**

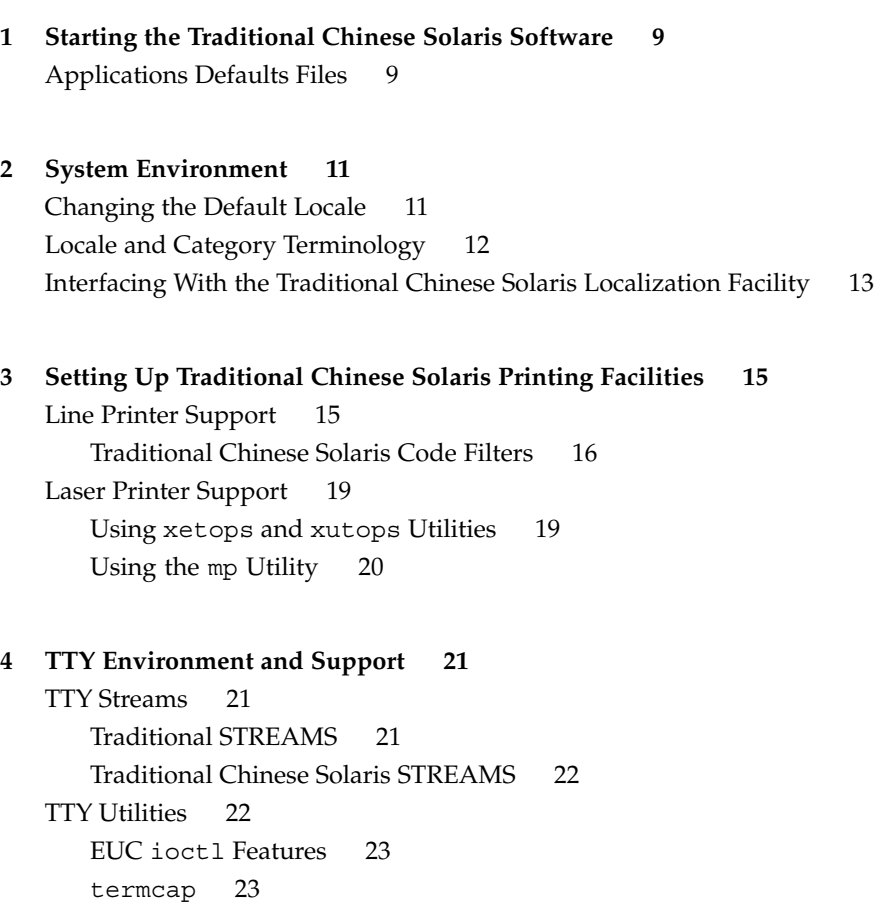

terminfo 23 TTY Commands 24 setterm Command 24 /bin/stty Command 25 TTY Setup Examples 25 Configuring STREAMS for Traditional Chinese Solaris Software 25 Terminal Support 26 Installing a Terminal 27 Serial Port Interface for Adding Terminals 27 Command Line Interface for Adding Terminals 30 Setting a User's TTY 31 Using Big5 TTY With EUC Locale 31

**Index 33**

**4** Traditional Chinese Solaris System Administrator's Guide • May 2002

## Preface

*Traditional Chinese Solaris System Administrator's Guide* provides system administration information specific to Traditional Chinese Solaris™ operation in the Common Desktop Environment (CDE). This guide also includes some additional information that advanced users and developers can use to access and control the features of the Traditional Chinese Solaris operating environment.

# Who Should Use This Book

You should read this guide if:

- You need specific instructions on how to set up features for users.
- You are a system administrator who has not used the Traditional Chinese Solaris operating environment, CDE.
- You are a developer who needs information on accessing and controlling the Traditional Chinese features of the Traditional Chinese Solaris operating environment.
- You are an advanced user who wants to use or customize the Traditional Chinese Solaris operating environment.
- You want information on a variety of details internal to the operation of the Traditional Chinese Solaris operating environment.

You should already be familiar with Sun's standard product documentation and the documentation of the window system that you are using. This guide adds only Traditional Chinese features.

# Before You Read This Book

Before you read this book, please review the product overview and any last-minute changes that arrived too late to be included in this document:

■ *Traditional Chinese Solaris Release Overview*

Make sure to install your system properly as described in the document appropriate to your hardware platform:

■ *Solaris 9 Installation Guide*

Each chapter of this manual addresses a different aspect of administration of the Traditional Chinese Solaris operating environment. Some chapters give step-by-step instructions for using or customizing product features.

Chapter 1, "Starting the Traditional Chinese Solaris Software," introduces the Traditional Chinese Solaris operating environment, including CDE and the locales included in the product.

Chapter 2, "System Environment," describes advanced ways to use Traditional Chinese window system features.

Chapter 3, "Setting Up Traditional Chinese Solaris Printing Facilities," describes the set up for printers that can print Traditional Chinese output and the use of PostScript<sup>™</sup> printers.

Chapter 4, "TTY Environment and Support," covers setting terminals to use the proper protocols for the input and display of Traditional Chinese characters.

## Related Books

The following books are related to the topic of this book and may prove helpful for further reading.

For information on how to use the window system and associated applications:

■ *Solaris Advanced User's Guide*

For information about how to develop applications for this Traditional Chinese Solaris release:

- *International Language Environments Guide*
- **6** Traditional Chinese Solaris System Administrator's Guide May 2002

# What Typographic Changes Mean

The following table describes the typographic changes used in this book.

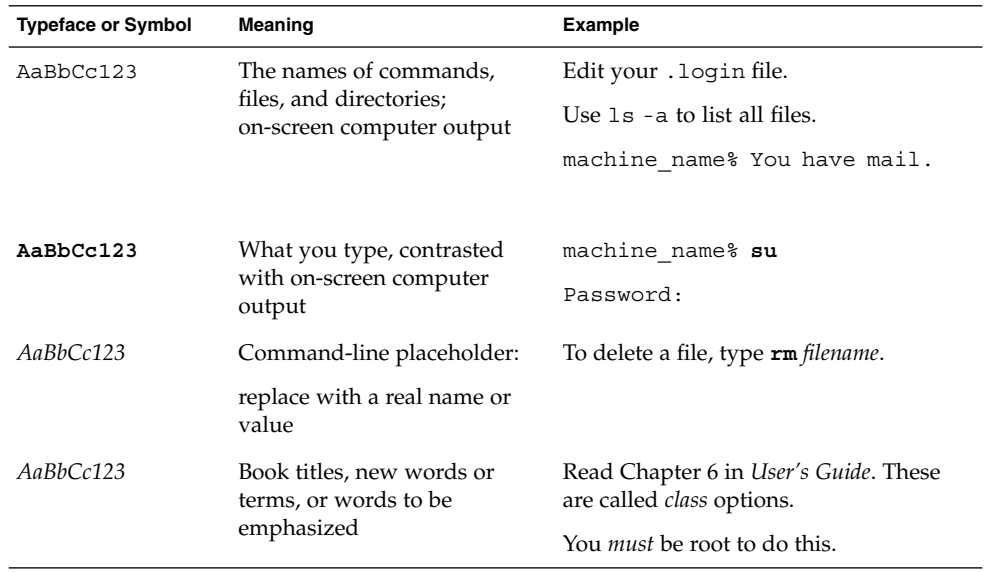

# Shell Prompts in Command Examples

The following table shows the default system prompt and superuser prompt for the C shell, Bourne shell, and Korn shell.

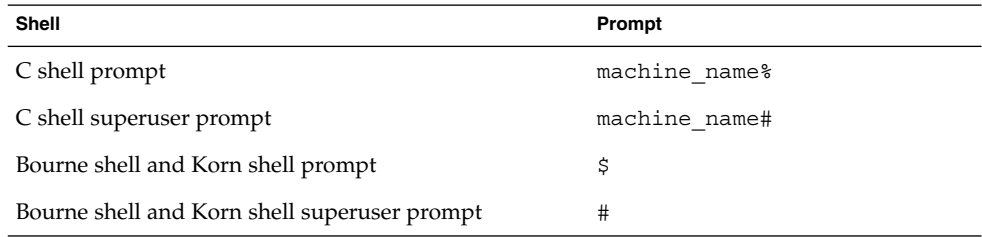

Preface **7**

Traditional Chinese Solaris System Administrator's Guide • May 2002

### CHAPTER **1**

# Starting the Traditional Chinese Solaris Software

The Traditional Chinese Solaris operating environment must be specially set up for using Traditional Chinese text facilities. This chapter describes the steps required to set up the environment for running the Traditional Chinese Solaris operating environment.

The Traditional Chinese Solaris operating environment provides the Common Desktop Environment (CDE) window environment. CDE is a fully internationalized environment. The Traditional Chinese Solaris product includes the following locales:

- C ASCII English environment.
- zh TW Traditional Chinese environment in extended Unix Code (EUC) that supports CNS 11643–1992 standard.
- zh TW.BIG5 Traditional Chinese environment in Big5 code.
- zh HK.BIG5HK Traditional Chinese environment in Big5-HKSCS code that supports the Hong Kong Supplementary Character Set (HKSCS), which is a supplementary character set of the Big-5 and ISO 10646 coding schemes.
- zh HK.UTF-8 Traditional Chinese (Hong Kong) environment in Unicode 3.1.
- zh\_TW.EUC Symbolic links to zh\_TW locale.
- zh\_TW.UTF-8 Traditional Chinese environment in Unicode 3.1.

# Applications Defaults Files

The Traditional Chinese CDE includes three directories for applications defaults. One is for system-wide defaults, and two are specific to locale features:

■ The  $/usr/dt/app-defaults/C$  directory stores system wide application defaults. These values are for the C locale.

- The /usr/dt/app-defaults/zh\_TW directory stores application defaults that are specific to the zh\_TW locale.
- The /usr/dt/app-defaults/zh\_TW.BIG5 directory stores application default values specific to the zh\_TW.BIG5 locale.
- The /usr/dt/app-defaults/zh\_TW.UTF-8 directory stores application default values specific to the zh\_TW.UTF-8 locale.
- The /usr/dt/app-defaults/zh\_HK.BIG5HK directory stores application default values specific to the zh\_HK.BIG5HK locale.
- The /usr/dt/app-defaults/zh HK.UTF-8 directory stores application default values specific to the zh\_HK.UTF-8 locale.

## CHAPTER **2**

## System Environment

Users can change their locale settings with shell environment variables. Each category names an existing locale. The setlocale() function directly sets or queries the setting of these categories. Internationalized functions use these settings to access the appropriate tables for the desired locale.

Environment variables can indirectly set the categories: when setlocale() sets the categories to the default setting for that site, it uses the setting of each environment variable to set the associated categories. The setlocale() function does not change the settings of environment variables, it only reads their settings.

# Changing the Default Locale

You can change the default locale system-wide with the following procedure.

**1. Edit the** /etc/default/init **file by adding or changing the line.**

Substitute C, zh\_TW zh\_TW.BIG5, zh\_TW.UTF-8, zh\_HK.BIG5HK or zh\_HK.UTF-8 for *locale*.

LANG=*locale*

- **2. Have all users exit CDE.**
- **3. Type the following commands:**

```
% su
# /usr/dt/bin/dtconfig -kill
```
**4. Type the following commands:**

```
% su
```
# **reboot**

# Locale and Category Terminology

The terms *locale* and *category* relate to each other as follows:

- A *locale* includes specification of a language, territory, code set, and other features. The Traditional Chinese Solaris operating environment includes the following locales:
	- C—For the ASCII English environment, the locale must be set to C.
	- zh TW—For the Traditional Chinese environment in EUC, the locale must be set to zh\_TW.
	- zh\_TW.BIG5—For the Traditional Chinese environment in Big5, the locale must be set to zh\_TW.BIG5.
	- zh\_TW.UTF-8—For the Traditional Chinese environment in Unicode, the locale must be set to zh\_TW.UTF-8.
	- zh HK.BIG5HK—For the Traditional Chinese environment in Unicode, the locale must be set to zh\_HK.BIG5HK.
	- zh HK.UTF-8—For the Traditional Chinese environment in Unicode, the locale must be set to zh\_HK.UTF-8.
- A *category* is a set of features that comprises a locale. For example, character displays or time/date representations, whose behavior depends on the *locale*. Traditional Chinese Solaris categories include the following:
	- LC CTYPE sets the character-type for classification and conversion.
	- LC TIME sets the locale for representation of date and time.
	- LC\_NUMERIC sets the number representation locale (used also for  $I/O$ ).
	- LC\_MONETARY sets the currency representation locale.
	- LC\_MESSAGES sets the language locale for messages to users.
	- LC COLLATE sets the locale-dependent collation of strings.

The environmental variable LC\_ALL explicitly sets the same locale for all categories; it has the highest priority. If categories or LC\_ALL are not set, the LANG environmental variable will determine the category setting.

# Interfacing With the Traditional Chinese Solaris Localization Facility

At the C shell level, each environment variable can be set to *locale* (zh\_TW, zh\_TW.BIG5, zh\_TW.UTF-8, zh\_HK.BIG5HK or zh\_HK.UTF-8for Traditional Chinese, or C for ASCII) by a shell command as follows:

● **C shell users can enter a shell command as follows:**

system% **setenv LC\_TIME** locale

● **Bourne shell (**sh**) users can use** set **or** export**:**

```
$ set -a LC_TIME
$ LC_TIME=locale
```
or

\$ **LC\_TIME=***locale* \$ **export LC\_TIME**

Making zh\_TW, zh\_TW.BIG5, zh\_TW.UTF-8, zh\_HK.BIG5HK or zh\_HK.UTF-8the *locale* allows the user's environment to display time in Traditional Chinese format and text. A user can also define a mix of locales for the working environment. For example, characters can be typed and converted in Traditional Chinese, time can be displayed in French format, and messages can appear in English.

Many users work in a single cultural environment. The LC\_ALL and LANG environment variables set the system default for all categories. For example, these C shell commands set the system default for all categories to *locale*.

system% **setenv LC\_ALL** *locale* system% **setenv LANG** *locale*

System administrators or users can set the default and the setenv syntax can be used in programming.

This setting is put into effect the next time a setlocale() function call in an application program line sets a category to the default setting: setlocale(LC\_*XXX*"" )

Traditional Chinese Solaris System Administrator's Guide • May 2002

## CHAPTER **3**

# Setting Up Traditional Chinese Solaris Printing Facilities

The Traditional Chinese Solaris operating environment supports printing Traditional Chinese output through the following types of printing facilities:

- Line printer containing built-in Traditional Chinese fonts
- PostScript-based printer containing built-in scalable fonts
- Any PostScript-based printer for bitmap printing

The system administrator installs printer(s) as described in the printer product documentation. Then users can print Traditional Chinese text using procedures described in this chapter.

Follow the printer documentation for physically connecting the printer. Then use the following instructions.

# Line Printer Support

For the Traditional Chinese Solaris operating environment to run a line printer, the printer must recognize at least one of the appropriate code sets:

- EUC
- UTF-8

### Traditional Chinese Solaris Code Filters

### EUC to Big5 Filter

A printer that does not support EUC needs filters that convert EUC files for printing. For example, the following command sequence tells LP, the print service, that printer lp1 accepts only Big5 format files. This command line also installs printer lp1 on port ttya. The *lpadmin(1)* man page explains this command more fully.

```
# lpadmin -p lp1 -v /dev/ttya -I Big5
# accept lp1
# enable lp1
```
An lpfilter command line like the following can be used in the process of printing files whose format is not supported by the printer:

#### # **lpfilter -f** *filter-name* **-F** *pathname*

The above command tells LP that a converter called *filter-name* (for example euctobig5) is available through the filter description file named *pathname*. This filter takes default type file input and converts it to Big5 format by using euctobig5. The content of *pathname* can be as follows:

Input types: simple Output types: BIG5 Command: euctobig5

To print an EUC format file, use the following command:

system% **lp -d lp1** *EUC-filename*

To print a Big5 format file, use the following command:

```
system% lp -d lp1 -T BIG5 Big5-filename
```
### Using Configuration Files for Printing With an Epson Dot Matrix Printer

Traditional Chinese Solaris software provides configurable files that allow users to configure the available built-in font ranges according to their own equipment. Traditional Chinese Solaris software provides a configuration file that defines the built-in fonts in the Epson dot matrix printers.

Modify the configuration file according to your printing equipment before using it:

- Modify /usr/lib/lp/files/cns.epson.conf if you are working with a zh TW file.
- Modify /usr/lib/lp/files/big5.epson.conf if you are working with a zh\_TW.BIG5 file.

**16** Traditional Chinese Solaris System Administrator's Guide • May 2002

#### *Printing a CNS File to an Epson Dot Matrix Printer*

For instance, the following configuration file,

#

/usr/lib/lp/files/cns.epson.conf, is used for setting up an Epson LQ-1070C+ Chinese dot matrix printer. In the example, the Epson LQ-1070C+ is composed of built-in Traditional Chinese fonts for CNS 11643 plane 1 and plane 2. You can specify available fonts in different planes and in different directories.

```
# @(#)cns.epson.conf 1.5 96/04/10 SMI; ALE
# CNS Print Filter Configuration File for Epson Dot Matrix Printers
ACCEPT CODE RANGE:
   PLANE 1:
       0x2121 - 0x234e
       0x2421 - 0x2570
       0x4421 - 0x7d4b
   PLANE 2:
       0x2121 - 0x7244
FONT FILES:
   PLANE 1:
        /usr/openwin/lib/locale/zh_TW/X11/fonts/75dpi/mingL1-24.pcf.Z
   PLANE 2:
       /usr/openwin/lib/locale/zh_TW/X11/fonts/75dpi/mingL2-24.pcf.Z
    PLANE 3:
       /usr/openwin/lib/locale/zh_TW/X11/fonts/75dpi/mingL3-24.pcf.Z
   PLANE 4:
       /usr/openwin/lib/locale/zh_TW/X11/fonts/75dpi/mingL4-24.pcf.Z
   PLANE 5:
       /usr/openwin/lib/locale/zh_TW/X11/fonts/75dpi/mingL5-24.pcf.Z
    PLANE 6:
        /usr/openwin/lib/locale/zh_TW/X11/fonts/75dpi/mingL6-24.pcf.Z
    PLANE 7:
        /usr/openwin/lib/locale/zh_TW/X11/fonts/75dpi/mingL7-24.pcf.Z
    PLANE 8:
       /usr/openwin/lib/locale/zh_TW/X11/fonts/75dpi/sungNotdef-24.pcf.Z
   PLANE 9:
       /usr/openwin/lib/locale/zh_TW/X11/fonts/75dpi/sungNotdef-24.pcf.Z
   PLANE 10:
       /usr/openwin/lib/locale/zh_TW/X11/fonts/75dpi/sungNotdef-24.pcf.Z
    PLANE 11:
       /usr/openwin/lib/locale/zh_TW/X11/fonts/75dpi/sungNotdef-24.pcf.Z
   PLANE 12:
       /usr/openwin/lib/locale/zh_TW/X11/fonts/75dpi/sungNotdef-24.pcf.Z
    PLANE 13:
        /usr/openwin/lib/locale/zh_TW/X11/fonts/75dpi/sungNotdef-24.pcf.Z
    PLANE 14:
        /usr/openwin/lib/locale/zh_TW/X11/fonts/75dpi/sungNotdef-24.pcf.Z
    PLANE 15:
        /usr/openwin/lib/locale/zh_TW/X11/fonts/75dpi/sungNotdef-24.pcf.Z
    PLANE 16:
        /usr/openwin/lib/locale/zh_TW/X11/fonts/75dpi/sungNotdef-24.pcf.Z
```
An lpfilter command line such as the following can be used to print files whose format is not supported by the printer:

# **lpfilter -f** *filter-name* **-F** *filename*

The above command tells LP that a converter called *filter-name* (for example cns.epson.filter) is available through the filter description file named *filename*.

If you are installing an Epson dot matrix printer, the content of the filter description file, cns.epson.fd, should be as follows:

Input types: simple Output types: EUC Command: cns.epson.filter

This filter takes the default type file input and converts it to a dot matrix data stream by using the cns.epson.filter.

For example, the following command sequence tells LP, the printer service, that printer lp2 accepts only EUC format files. This command line also installs printer lp2 on the bidirectional parallel port /dev/bpp0. The *lpadmin(1)* man page explains this command more fully.

```
# lpadmin -p lp2 -v /dev/bpp0 -I EUC
# accept lp2
# enable lp2
```
To print a file that contains Chinese characters in EUC format to an Epson dot-matrix printer, use the following command:

system% **lp -d lp2** *EUC-filename*

### Printing a Big5 File to an Epson Dot Matrix Printer

Traditional Chinese Solaris software provides a configuration file that defines for zh\_TW.BIG5 files the built-in fonts in the Epson dot matrix printers. Modify the configuration file according to your printing equipment before using it. The contents of the /usr/lib/lp/files/big5.epson.conf configuration file can be as follows:

```
# @(#)big5.epson.conf 1.6 96/05/06 SMI; ALE
#
# Big5 Print Filter Configuration File for Epson Dot Matrix Printers
#
ACCEPT CODE RANGE:
   PLANE 1:
       0xA140 - 0xA3E0
       0xA440 - 0xC6A1
       0xC940 - 0xF9D5
FONT FILES:
```
**18** Traditional Chinese Solaris System Administrator's Guide • May 2002

PLANE 1: /usr/openwin/lib/locale/zh\_TW.BIG5/X11/fonts/75dpi/mingL1B5-24.pcf.Z

An lpfilter command line such as the following can be used to print files whose format is not supported by the printer:

# **lpfilter -f** *filter-name* **-F** *filename*

The above command tells LP that a converter called *filter-name* (for example big5.epson.filter) is available through the filter description file named *filename*.

If you are installing an Epson dot matrix printer, the content of the filter description file, big5.epson.fd, should be as follows:

Input types: simple Output types: BIG5 Command: big5.epson.filter

This filter takes the default type file input and converts it to a dot matrix data stream by using the big5.epson.filter.

For example, the following command sequence tells LP, the printer service, that printer lp2 accepts only zh\_TW.BIG5 format files. This command line also installs printer lp2 on the bidirectional parallel port /dev/bpp0. The *lpadmin(1)* man page explains this command more fully.

```
# lpadmin -p lp2 -v /dev/bpp0 -I BIG5
# accept lp2
# enable lp2
```
To print a file that contains Chinese characters in zh\_TW.BIG5 format to an Epson dot-matrix printer, use the following command:

```
system% lp -d lp2 BIG5-filename
```
## Laser Printer Support

To print Traditional Chinese characters using a PostScript-based printer, a Traditional Chinese Solaris software application must have the Traditional Chinese Solaris xetops, xutops or mp utility to print EUC, BIG5, BIG5HK or UTF-8 files.

## Using xetops and xutops Utilities

The xetops and xutops utilities produce bitmapped graphics as printed images. Traditional Chinese software includes the xetops and xutops utilities so any system can print Traditional Chinese text on a PostScript printer. The xetops utility in EUC locale and xutops Utility in UTF—8 locale may no longer be supported in the future.

- xetops handles EUC or BIG5files in the zh\_TW and zh\_TW.BIG5locales respectively.
- xutops handles files in the zh\_TW.UTF-8 locale

Using xetops and xutops is described in *Traditional Chinese Solaris User's Guide*, in the chapter "Traditional Chinese Printing Facilities," and in the *xetops(1)* and *xutops(1)* man pages.

A typical command line for printing a file named *filename* containing Traditional Chinese characters with xetops, would be as follows:

system% **pr** *filename* **| xetops | lp** The syntax for xutops is similar:

system% **pr** *filename* **| xutops | lp**

Make *filename* the name of the file to print. This file can contain ASCII/English characters as well as Traditional Chinese.

## Using the mp Utility

The mp utility supports all Asian locales. As a printing filter, mp generates a pretitified version of contents in PostScript format. The Postscript output file contains glyph images from Solaris system-resident scalable or bitmap fonts, depending on each locale's system font configuration for mp. As a print filter, mp(1) is enhanced in the Solaris 9 environment to print either EUCfile in the zh\_TW locale, BIG5 file in the zh\_TW.BIG5 locale, BIG5HK file in the zh\_HK.BIG5HK locale or UTF-8 files in both the zh\_TW.UTF-8 and zh\_HK.UTF-8 locales.

Using mp is described in *Traditional Chinese Solaris User's Guide*, in the chapter "Traditional Chinese Printing Facilities," and in the *mp(1)* man page.

A typical command line for printing a file named *filename* containing Traditional Chinese characters with or without ASCII/English characters, would be as follows:

system% **mp** *filename* **| ld -d printer**

Make *filename* the name of the file to print. This file can contain ASCII/English characters as well as Traditional Chinese.

### CHAPTER **4**

# TTY Environment and Support

This chapter assumes you are familiar with:

- How the Solaris operating environment communicates with external devices using STREAMS and ioctl.
- How different terminal types are supported by termcap and terminfo.

Refer to the termio(7) man page for background information on STREAMS and TTY drivers.

# TTY Streams

The data path between a user's shell and the terminal is called a *stream*. The data on a stream contain characters and control information that affect data handling, such as the control sequences that precede a change in code set or communication protocols. Data entering the stream from the terminal are raw or unprocessed. Data are sequentially processed by STREAMS modules for appropriate use by the shell or an application.

STREAMS provides a way to modularize the processing on a line, allowing processing instructions to be grouped in functional modules. These modules can be added or removed from the line so that different environments can be provided to a terminal according to the user's needs.

## Traditional STREAMS

The traditional STREAMS TTY environment contains a raw device driver, a line discipline module, and a stream head. The raw device driver provides an I/O interface between the kernel and the hardware. Because it is closest to the physical hardware, it provides basic communication protocols, baud rate switching, and other low level services. The line discipline module is a set of instructions or disciplines that transforms the raw data to processed data. This includes handling the delete character, line kill character, and others. The stream head provides an interface between the user's process and the stream.

## Traditional Chinese Solaris STREAMS

The Traditional Chinese Solaris operating environment uses the modular nature of STREAMS to support Traditional Chinese. In addition to the traditional TTY modules, this product implements code conversion in STREAMS. Chinese input is typically supplied by many existing Traditional Chinese TTYs and is not available in the Traditional Chinese Solaris TTY environment.

The Traditional Chinese Solaris operating environment enhances the traditional modules. Its line discipline handles proper cursor movement for wide characters as well as normal protocols. The Traditional Chinese Solaris software code conversion modules convert between two different character code formats such as between Big5 and EUC.

Code conversion depends on the appropriate flags or parameters being set. For example, if a Big5 code terminal is being used, the input from the terminal is converted to EUC and the output to the terminal is converted to Big5 code.

The major modules that can be pushed onto the stream are ldterm and big5euc:

- ldterm(7) is a generic EUC line discipline module. It processes all normal line discipline functions and also handles proper cursor movement and backspacing for wide characters (EUC)
- big5euc controls code conversion between Big5 and EUC

## TTY Utilities

ioctl (input/output control) calls are low-level routines for handling device input and output.

The termcap and terminfo databases are used by applications to configure their terminal display appropriately.

## EUC ioctl Features

The Traditional Chinese Solaris operating environment uses ioctl(2) STREAMS commands for general EUC handling. The following is a summary of these ioctl calls and their effects:

**TABLE 4–1** ioctl Requests and Descriptions

| ioctl Request | <b>Description</b>                 |  |
|---------------|------------------------------------|--|
| EUC WGET      | Get cswidth values from TTY stream |  |
| EUC WSET      | Set cswidth values for TTY stream  |  |
| EUC OXLOFF    | Set code conversion to OFF         |  |
| EUC OXLON     | Set code conversion to ON          |  |

Character code conversion to and from the terminal is controlled by EUC\_OXLON and EUC\_OXLOFF.

### termcap

termcap and terminfo are the databases used to tailor the terminal characteristics for an application. The following are extensions to the termcap database:

**TABLE 4–2** termcap Variables and Descriptions

| Variable       | <b>Description</b>                  |  |
|----------------|-------------------------------------|--|
| dv             | Device type: language and codeset   |  |
| ci             | Init sequence for multiple codesets |  |
| $\mathrm{s}$ 0 | Shift into codeset 0                |  |
| s1             | Shift into codeset 1                |  |
| s2             | Shift into codeset 2                |  |
| s3             | Shift into codeset 3                |  |

### terminfo

The following are extensions to terminfo. The s0-s3 string values are used as data announcement mechanisms for the respective code sets during terminal I/O.

**TABLE 4–3** terminfo Variables and Descriptions

| Variable      | Capname | Тc            | <b>Description</b>                  |
|---------------|---------|---------------|-------------------------------------|
| device type   | devt    | dv            | Device type: language and codeset   |
| code set init | csin    | сi            | Init sequence for multiple codesets |
| set0 des set  | s0ds    | $\sin \theta$ | Shift into codeset 0                |
| set1 des set  | s1ds    | s1            | Shift into codeset 1                |
| set2 des set  | s2ds    | s2            | Shift into codeset 2                |
| set3 des set  | s3ds    | s3            | Shift into codeset 3                |

# TTY Commands

The two commands for configuring and using the TTY environment are setterm and /bin/stty. setterm is used primarily to build the TTY stream for a particular terminal type, pushing the necessary modules onto the stream. stty changes the behavior of the modules in the stream.

### setterm Command

setterm is used to configure the TTY STREAMS environment. It can inquire about and manipulate STREAMS modules for a particular TTY port. setterm allows users to tailor their TTY STREAMS environment using system-provided or user-provided STREAMS modules.

setterm uses a terminal device name that reflects the devt (device type) field in the terminfo database for configuring STREAMS modules for a TTY port. This device name is matched with an entry of the same name in the setterm configuration file, /usr/share/lib/setterm/zh\_TW/conf.file. This entry contains detailed instructions on which modules to pop and push in order to properly configure the STREAMS environment.

setterm can also take the device type as a direct argument. This device type is similarly matched with an entry in /usr/share/lib/setterm/zh\_TW/conf.file.

The setterm configuration file uses a special language for instructions on what actions to take. This language allows users to determine the names of modules on the STREAMS stack, to push or pop modules on the stack, and to do other operations. setterm manipulates the STREAMS stack by making ioctl calls.

The Traditional Chinese Solaris operating environment provides special purpose modules to enable/disable code conversion and properly handle multibyte and wide characters. Pushing a module onto the stack, enables the corresponding conversion. The default state for conversion is enabled.

For more information, see the setterm(1) man page.

## /bin/stty Command

The -defeucw option to the /bin/stty command is for modifying STREAMS modules to reflect changes in the user's environment. It does not work with the /usr/ucb version of stty, which has not been internationalized.

The following command queries the user's environment for information on EUC code-set width and sets that information in the line discipline:

system% **/bin/stty defeucw**

For example, if the user has the environment variable LC\_CTYPE set to *locale*, this option gets information on the number of bytes per character and the screen width per character for the code sets in the zh\_TW environments and then sends this information to relevant modules in the stream.

# TTY Setup Examples

The system administrator can add setterm in the startup script in /etc/rc*n*.d directory (where *n* is the run level), to run at the system boot time. Also, users can run the setterm command at login to configure the stream for their terminal, including the appropriate modules for Traditional Chinese input code conversion. The following examples using setterm work as commands typed at a system prompt or included in system files such as .cshrc, .login, and the startup script. Such commands can either explicitly set the device type or use the terminfo database.

## Configuring STREAMS for Traditional Chinese Solaris Software

To explicitly configure the STREAMS module for a Big5 terminal use:

setterm -x big5

This usage is independent of terminfo.

Further consider using a VT-100 terminal (which is Big5 compatible) on a system with an entry like the following (which is appropriate for such a terminal) in the terminfo database:

vt100-b|VT-100-compatible with Big-5 chars, lines#40, .csin=E(BE)IE[?1h, csin=E(BE)I, devt=PACKBig5, s0ds=E(H, s1ds=E\$@, s2ds=E(H, use=cit600,

A configuring command that references this entry would be:

```
setterm -t vt100-b
```
For setterm to work properly in this application,

/usr/share/lib/setterm/zh\_TW/conf.file must contain an entry that corresponds to the device type. This entry gives setterm instructions for placing appropriate conversion modules in the TTY stream; for example:

```
#
big5throw \
            popto zs|mcp|mti|ptem \
            push big5euc \
            push ldterm \
            push ttcompat \
            run {stty defeucw} \
            catch
#
GenericEUC|EUCthrow \
            popto zs|mcp|mti|ptem \
            push ldterm \
            push ttcompat \
            run {stty defeucw} \
            catch
#
ASCIIthrow \
            popto zs|mcp|mti|ptem \
            push ldterm \
            push ttcompat \
            catch
#
```
For more information, refer to the setterm(1) man page. Once configured, conversion is enabled by default. Applications can also set features through ioctl() function calls.

# Terminal Support

The Traditional Chinese Solaris operating environment supports Big5 terminals. The terminals should have built-in Traditional Chinese fonts and input methods.

# Installing a Terminal

If you have not added a terminal to your system before, first try installing a terminal in ASCII mode only. For more information, see *Solaris System Administration Guide*.

## Serial Port Interface for Adding Terminals

Serial Ports is available from the Admintool menu to configure serial ports for terminals. Serial Ports provides the easiest method of installing a terminal. Serial Ports is invoked by admintool. For more information on admintool, see *Solaris System Administration Guide*.

### Accessing Serial Ports

**1. Become superuser.**

system% **su**

- **2. Type** admintool**.** The admintool menu will appear. system# **admintool**
- **3. Select the Serial Ports icon.**

**Using Serial Ports Menus** 

A Chinese terminal that supports CNS 11643 is installed as you would install an ASCII terminal.

**1. Select Edit on the Serial Ports menu.**

Serial Ports: Modify Service submenu appears.

**2. On Admintool: Modify Service submenu select Enabled, Baud Rate 9600, and enter the terminal type.**

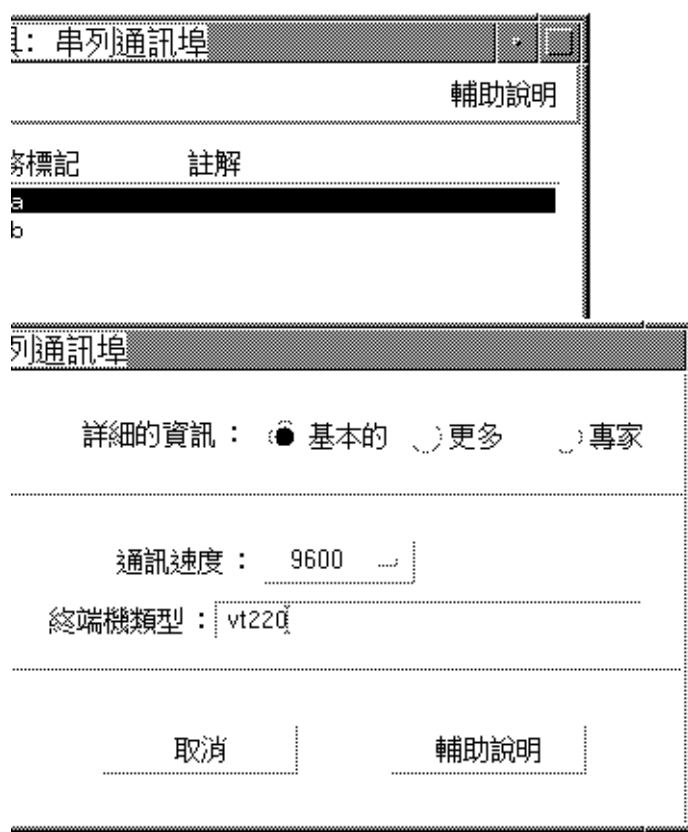

**3. Under Expert Options, select "Create utemp entry" and enter the appropriate module in the Streams Modules field:**

**Note –** To install a terminal that supports Big5 code for the Traditional Chinese Solaris operating environment, add big5euc to the Streams Modules field.

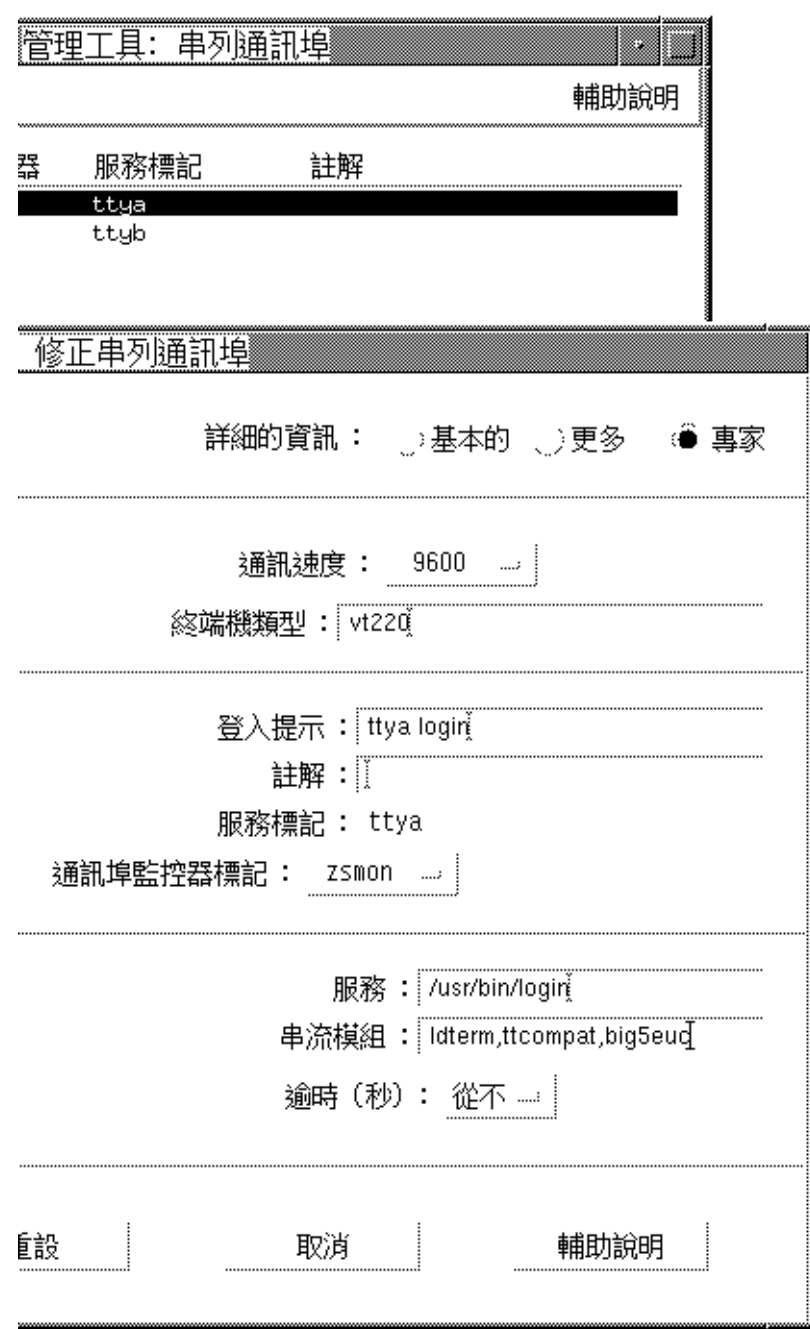

Chapter 4 • TTY Environment and Support **29**

## Command Line Interface for Adding Terminals

The following procedure is required to set up a terminal on ttya port via the command line:

**1. Determine the port monitor version number.**

The port monitor version number will display.

```
# ttyadm -V
```
**2. Enter the following commands, substituting the port monitor version number for** *ver***.**

(For more information on sacadm(1M) and pmadm(1M), see their man pages.)

# **pmadm -r -p zsmon -s ttya** # **sacadm -a -p zsmon -t ttymon -c /usr/lib/saf/ttymon -v** *ver*

**3. Use the** pmadm **command that matches your terminal type to add a login service:** For EUC terminals, use the following command:

```
# pmadm -a -p zsmon -s ttya -i root -fu -v ver -m " 'ttyadm -S y \
  -T terminal_type -d /dev/ttya -l 9600 -m ldterm,ttcompat -s \
 /usr/bin/login'"
```
For Big5 code terminals, use the STREAMS module big5euc in the ttyadm command:

```
# pmadm -a -p zsmon -s ttya -i root -fu -v ver -m "'ttyadm -S y \
 -T terminal_type -d /dev/ttya -l 9600 -m big5euc,ldterm,ttcompat -s \
 /usr/bin/login'"
```
#### **4. Turn on the terminal.**

Follow the documentation that accompanies the terminal.

- **5. Log in the terminal.**
- **6. Check the correctness of the installation:**

```
# setenv LANG locale
# /bin/stty cs8 -istrip defeucw
```
**Note –** These values show that the operating system is set to communicate with the terminal in "8-bit no-parity" mode. Make sure the terminal is set up in "8-bit no-parity" mode. Refer to the terminal's setup manual for the proper way to set terminal options.

## Setting a User's TTY

To verify that your TTY is properly set up:

**1. Type the** /bin/stty **command with the** -a **option:**

system% **/bin/stty -a**

**2. If the values from above (**cs8**,** -istrip**) are not listed, then use the following command to set them:**

system% **/bin/stty cs8 -istrip defeucw** This is the last step in setting up a terminal.

## Using Big5 TTY With EUC Locale

**1. If you are using a Big5 type terminal, you must load the STREAMS module into the kernel by using the following command as a superuser:**

```
system% su
Password: (Type superuser password here if required.)
# modload /kernel/strmod/big5euc
```
**2. Type the following command:**

system% **setterm -x big5**

Chapter 4 • TTY Environment and Support **31**

Traditional Chinese Solaris System Administrator's Guide • May 2002

# Index

### **A**

admintool, 27 applications default files, 9

### **B**

big5.epson.filter command, 18 Big5 locale, 9 Big5 TTY, 31 /bin/stty command, 25, 31

### **C**

category definition, 12 cns.epson.conf print filter, 16 cns.epson.filter command, 18 commands big5.epson.filter, 19 /bin/stty, 31 cns.epson.filter, 18 ioctl, 23 pmadm, 30 setterm, 24 TTY, 24 configuring a terminal port, 27, 30

### **D**

dot matrix printers, using with Chinese, 16, 19

### **E**

EUC ioctl command, 23

### **I**

installing a Big5 terminal, 28 a terminal, 27 ioctl command, 23

### **L**

laser printer support, 19 locale Chinese, 13 terminology, 12 zh\_TW.BIG5, 9 lpfilter command, 18

#### **M**

mp print filter, 20

#### **P**

pmadm command, 30 printer support, 19

### **S**

Serial Ports, 27 setlocale, 11 setterm command, 24 setting a user's TTY, 31 STREAMS traditional, 21 Traditional Chinese Solaris, 22

### **T**

termcap database, 23 terminal port, configuring, 27, 30 terminal support, 26 terminfo database, 23 TTY commands, 24 setting, 31 setup examples, 25 STREAMS, 21 utilities, 22 TTY, setting, 31

### **X**

xetops print filter, 19 xutops print filter, 19

### **Z**

zh\_HK.BIG5HK, 12 zh\_HK.UTF-8, 12 zh\_TW.BIG5 locale, 9 zh\_TW locale, 9